# **Network Solutions Professional Email**

Version 7.10.0 Release Notes

12/03/2018 Revision 1.0

## **Table of Contents**

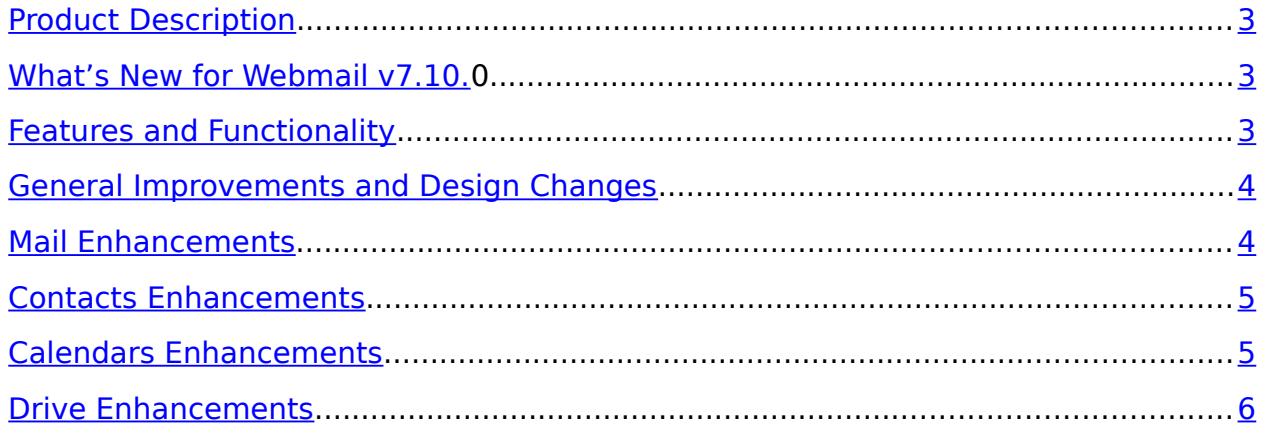

## <span id="page-2-0"></span>**Product Description**

Network Solutions Professional Email provides a custom email address that reinforces your brand and enhances your professional image, creating instant credibility and a positive first impression online.

Our web-based email client provides all the great features you need to manage your day-to-day communication and schedule. Calendars, address books, and tasks are conveniently integrated right into your Professional Email webmail interface and accessible via any Internet connection.

## **What's New for Webmail v7.10.0**

We are excited to tell you about the new feature enhancements you will find for Webmail version 7.10.0!

### **Features and Functionality**

Here is a list of the new feature enhancements released in version 7.10.0 for Webmail:

- **[General Improvements and Design Changes](#page-3-0)**
- **I** [Mail Enhancements](#page-3-1)
- **[Contact Enhancements](#page-4-0)**
- **[Calendar Enhancements](#page-4-1)**
- **[Drive Enhancements](#page-5-0)**

#### <span id="page-3-0"></span>**General Improvements and Design Changes**

General Improvements and Design Changes include:

- 1. New App Launcher and Top Bar Design Navigation bar has been updated to reduce redundant clutter. New app launcher menu icon is located in the top right corner and presents a complete overview in grid-based layout.
- 2. New Window Handling Users can now use multiple windows to use all apps. Floating windows replace tab concept and can be minimized or maximized. Windows can also be moved around within the browser
- 3. Updated Context Menu Context menus have been added inside apps to provide faster access to frequently used actions.
- 4. Export Selected Contacts, Tasks, and Appointments It is now possible to export a vCard for a single, or multiple, selected contacts, tasks, or appointments.

#### <span id="page-3-1"></span>**Mail Enhancements**

Mail Enhancements include:

- 1. Hint About Forgetting Mail Attachments Webmail now checks the content (subject and text) of an email for keywords such as "attachment" or "find attached" and gives the user a hint in the form of a pop-up that an attachment may have been forgotten.
- 2. Improved Display Name Handling in Mail Compose A warning is now displayed when "Show names" is deactivated.
- 3. Search and Sort Mails by "Has Attachment" Users can now sort emails depending on if they have attachments.
- 4. Simple line breaks for Mail Compose A simple line break has been introduced to the compose email dialog.
- 5. Trigger Actions for All Items in the List View A new function in the "List View" that allows a user to work on 'All' emails.

#### <span id="page-4-0"></span>**Contacts Enhancements**

Contact Enhancements include:

- 1. Scale Down Contact Images Automatically on Upload Contact images are now automatically scaled upon upload. Cropping and scaling of the image is also now available. Not available on IE browsers.
- 2. Use Device Camera to Take a Contact Picture The edit dialog of the contacts app now allows the user to "Take Picture" in the new "Edit Contact Picture" feature. Not available for IE browsers.
- 3. Show "Department" Field for All Contact Search Results A new row is now available in contacts to display the department in search results next to the name and the email address.

#### <span id="page-4-1"></span>**Calendars Enhancements**

Calendar Enhancements include:

- 1. Updated Design Improved usability and user experience introduced, including the return of the mini-calendar.
- 2. Configurable View of All Calendars User can now select which calendar information should be displayed in the main view, including shared or public calendars.
- 3. External Calendar Subscription It is now possible to better integrate calendar data from external services/sources.
- 4. Birthday Calendar Birthdays can be added to the calendar.
- 5. New "Year-View" Year view is now available within the calendar app.
- 6. Improved Scheduling View Users can now zoom the scheduler to see a wider range of dates in one view for easier group scheduling.
- 7. "Merge" View Inside Day View "Split View" allows user to show multiple calendars arranged in columns to assist with scheduling.
- 8. New Flag/Visibility Options New appointment flags are now available.
- 9. Dedicated Accept/Decline Actions for Appointments A dedicated Accept/Decline option is now provided at the top of the view in an appointment detail view. This allows users to respond to an invite with a simple and direct action.
- 10.Show Calendar in Notification Window Appointment notifications now contain a link that takes the user directly to the appointment in the respective calendar, allowing the user to see how the appointment fits in the personal calendar.
- 11.Icons for Appointment Status New status icons have been introduced for appointments.

#### <span id="page-5-0"></span>**Drive Enhancements**

Drive Enhancements include:

- 1. Include Subfolders for Share Links New share links can now provide access to subfolders.
- 2. Restore Trash to Original Location Drive now lets users restore files and folders to their original location.
- 3. Create New Folder in 'Save as' Dialog Create folder function is now available in the 'Save as' dialog.
- 4. Unlock Files Behavior The creator of a file in webmail now retains the ability to unlock their own files no matter which user locks them.
- 5. Improved Information Mail for Sharing Recipients of a shared file or folder now receive information about the file/folder being shared.
- 6. Add Files to Favorites Files can now be marked as "Favorites" in Drive.